## **ご家庭のPCにおけるフィルタリング機能について**

ご家庭のPCでChromeにログインした場合、i-Filterが有効にならない場合があります。 i-Filterの有効/無効は、ご家庭のPCの機種、OS、既設ソフトウェアによる影響によって 挙動が異なるため、100%の動作を保証するものではありません。

基本的な有効化手順は以下の通りです。

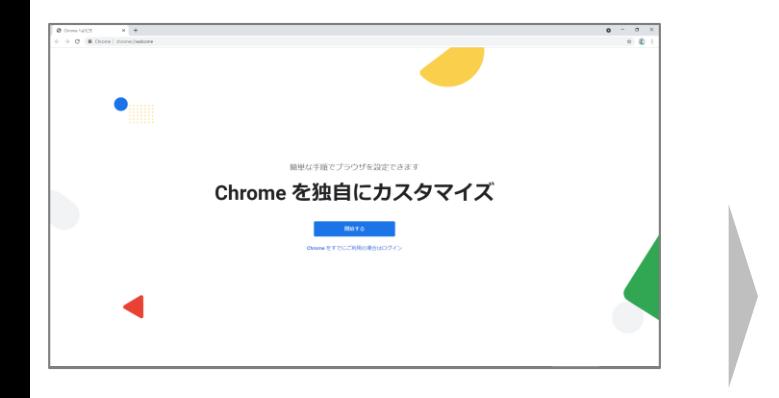

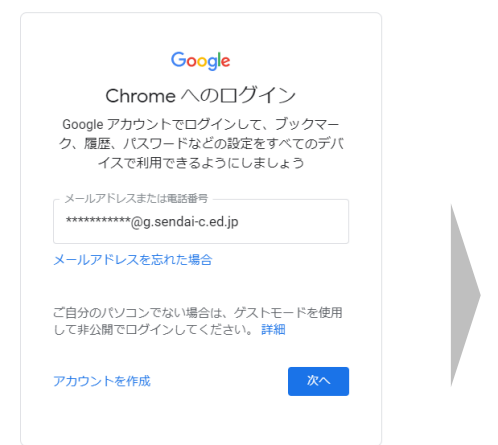

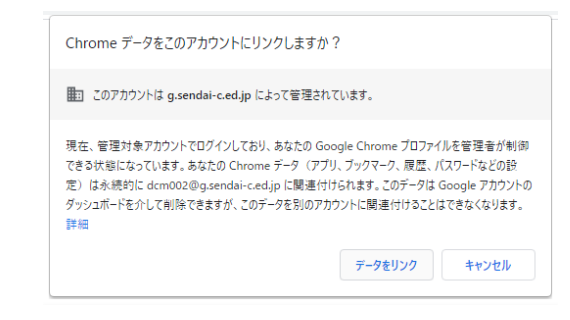

①新規でChromeを起動 (未ログイン状態)

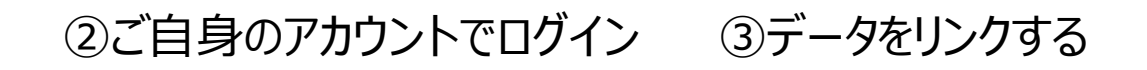

## 左図のような画面が自動で立ち上がればフィルタリングが有効になっています。 この場合、右上の拡張機能に「i-FILTER@Cloud Agent」が表示されています。

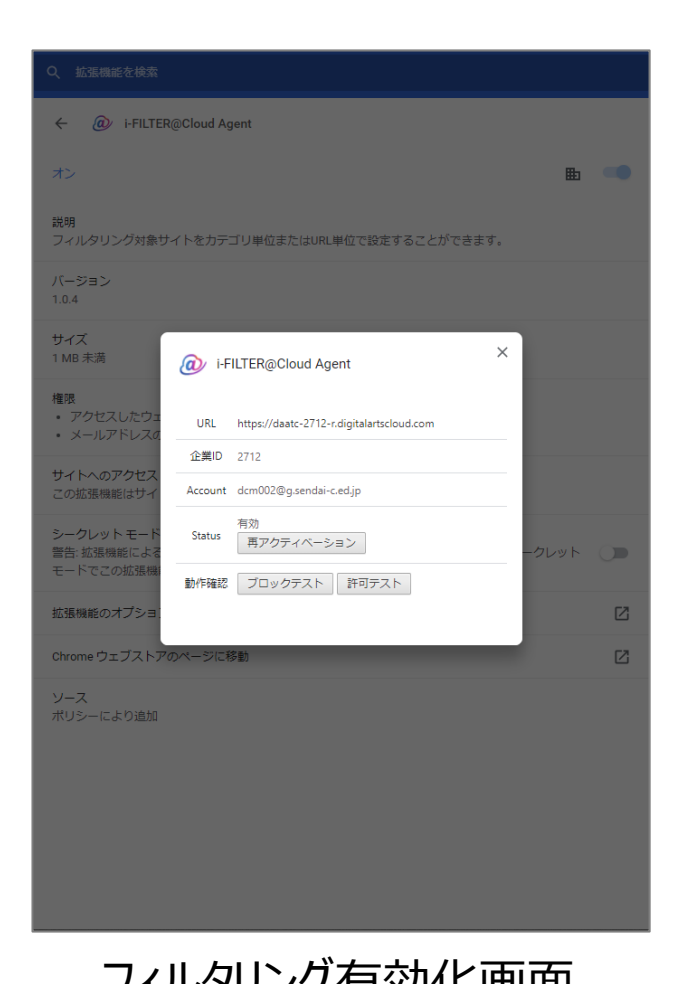

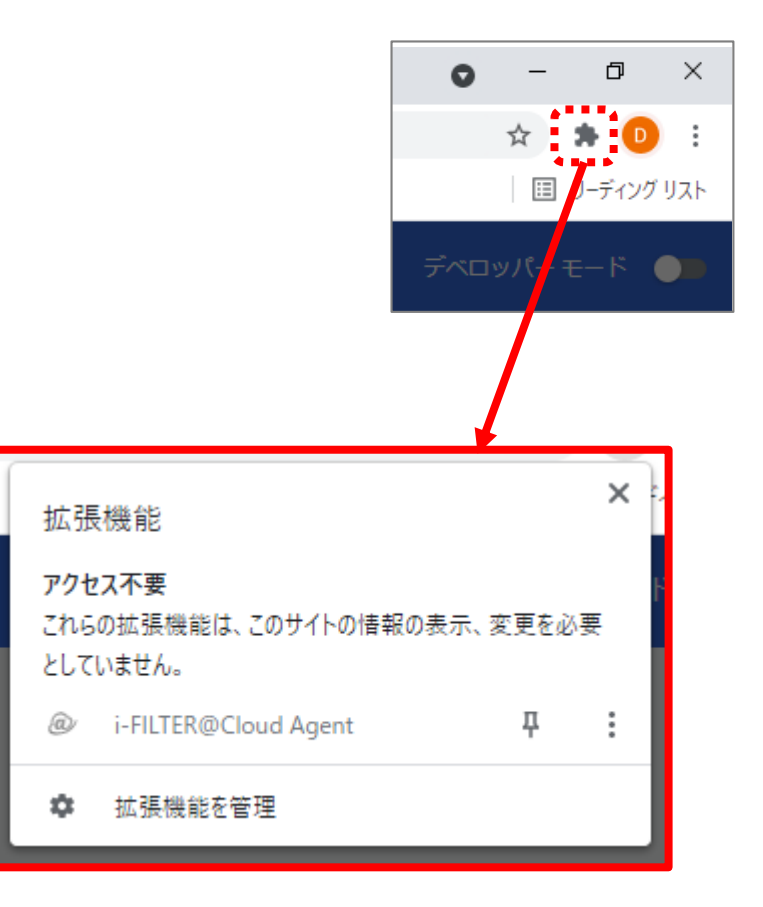

フィルタリング有効化画面 Chrome拡張機能確認画面